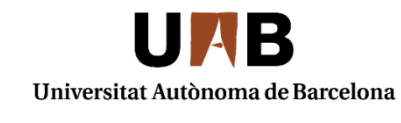

Servei de Biblioteques

## **Cerca i gestió de la informació: les principals fonts d'informació en Biociències**

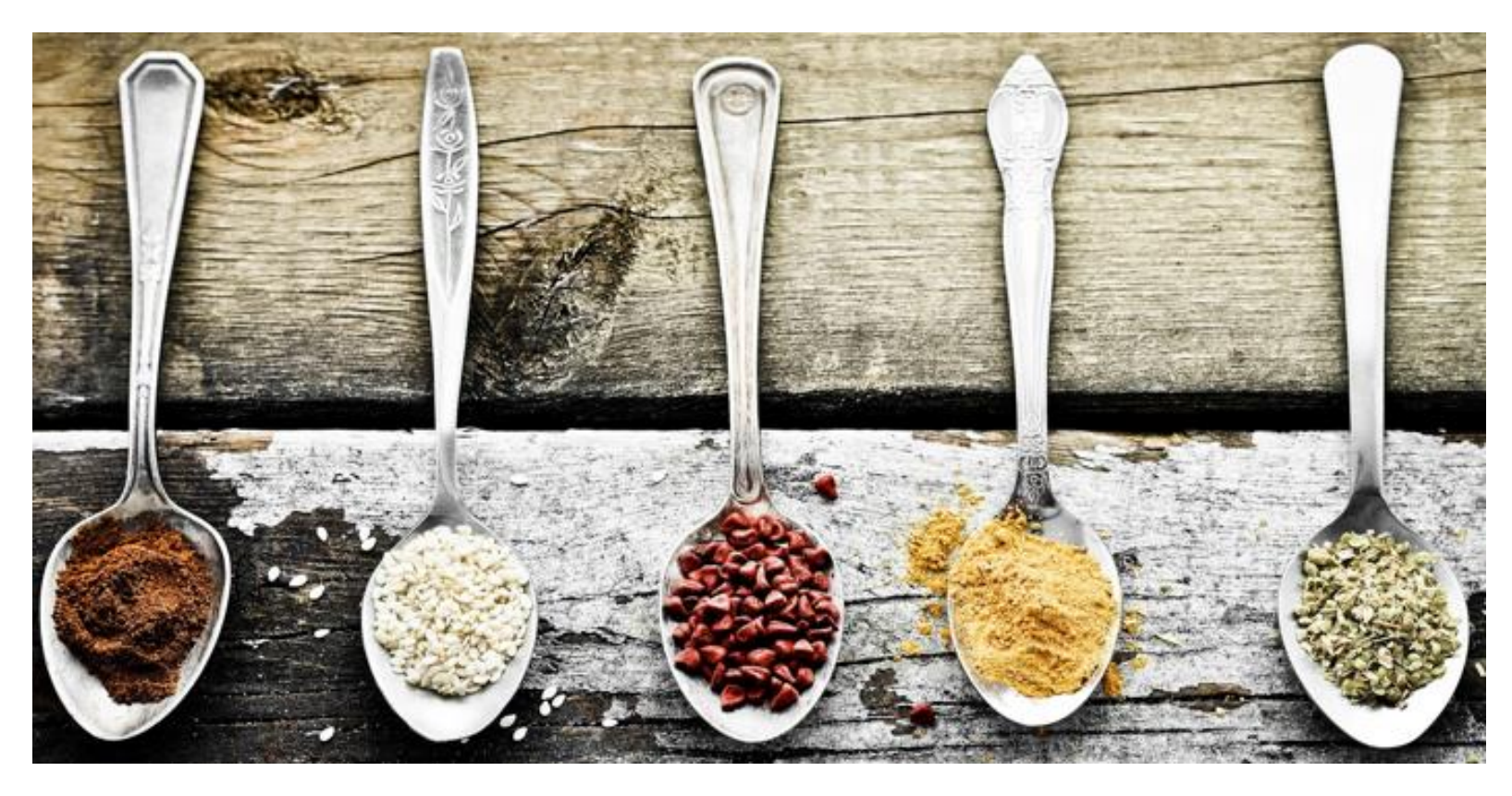

### UAB de Barcelona

### Què oferim | Els nostres fons | Estudia i investiga | Coneix les biblioteques

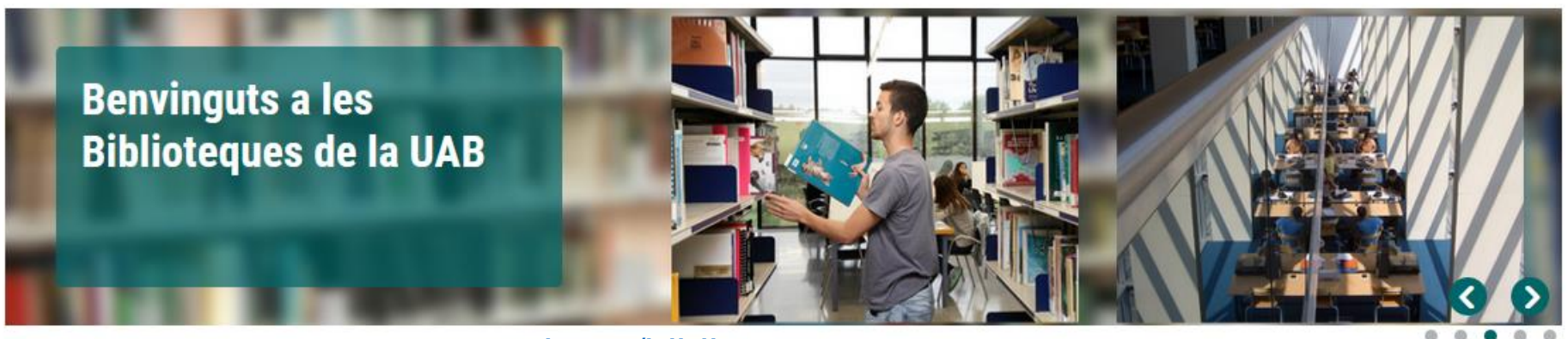

### **Actualitat**

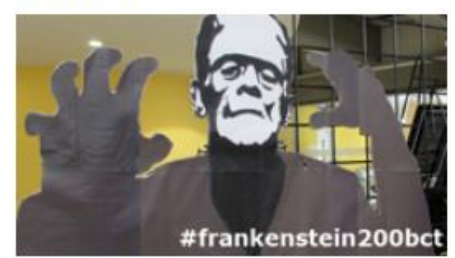

### Frankenstein, 200 anys

En Victor Frankenstein i la seva criatura ocupen el hall de la Biblioteca de Ciència i Tecnologia en l'any del seu 200 aniversari Llegir més

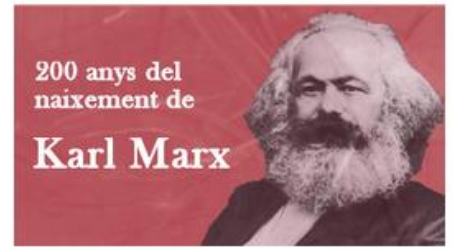

Exposició sobre Karl Marx

La Biblioteca de Socials presenta una exposició sobre Marx en el marc d'unes conferències sobre el pensador alemany a la Facultat de Ciències Polítiques i Sociologia.

### [www.uab.cat/biblioteques](https://www.uab.cat/biblioteques/)

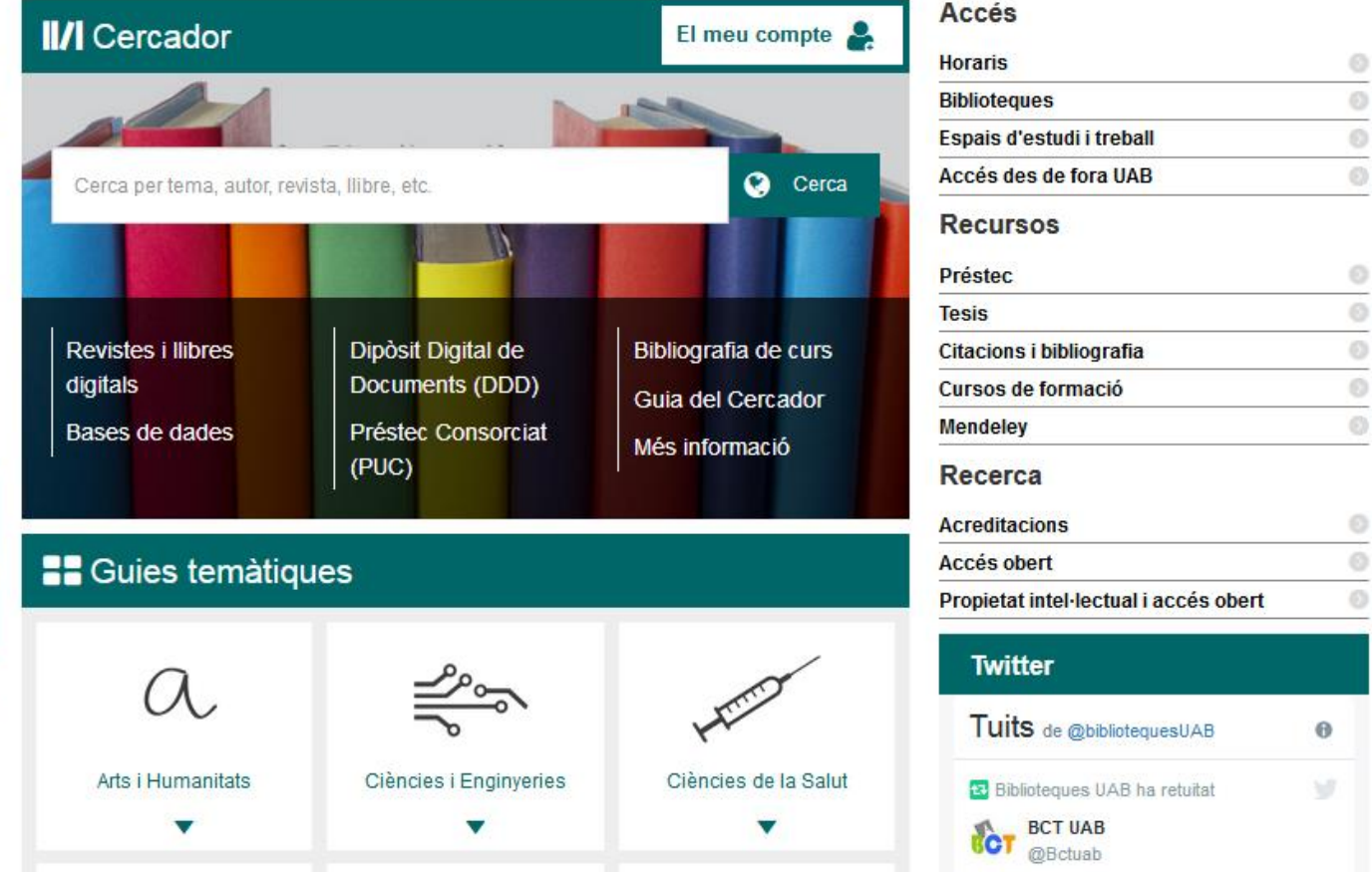

# **Les primeres preguntes quan comencem una cerca**

- Abast cronològic i geogràfic?
- Llengua dels documents?
- Fonts primàries (text complet, dades factuals…) o secundàries (bibliografies, directoris…)?
- Tipus de documents (articles de revista, tesis, llibres, working papers...)

# **Elaboració d'una estratègia de cerca**

- Identificar i definir la nostra necessitat d'informació
- Establir les fonts d'informació més pertinents
- Identificar els termes de cerca
	- o Establir relacions entre els termes
- Analitzar el grau de pertinència i exhaustivitat dels resultats

## **Formular i definir la necessitat d'informació**

**Expresseu la matèria o tema en una frase concreta. Determinar una o més frases curtes, clares i concises (amb el que és just i precís)**

- o Inclouint **criteris** geogràfics, cronològics, de gènere, edat …
- o Observant si el resultat de la cerca ha de ser una **dada concreta** (factual) o el que ja s'ha escrit sobre un tema de forma exhaustiva o selectiva
- o Cercant el **concepte** central en una enciclopèdia o diccionari especialitzat
- o Organitzant la nostra idea en una o més **preguntes**

# **Llenguatge natural o controlat**

### **Llenguatge lliure o natural:** Termes que utilitzem quan parlem

- Avantatge: facilita molt la cerca
- Inconvenient: pot passar que obtinguem massa informació no pertinent. O que no recuperem informació pertinent

Si fem la nostra cerca utilitzant el llenguatge natural, haurem de tenir en compte:

- Fer servir sinònims i paraules alternatives
- Fer la cerca en diversos idiomes
- Fer servir el nivell d'especialització adequat
- Singulars i plurals Sigles i noms desenvolupats

**Llenguatge controlat:** Conjunt de paraules que un grup d'experts tria i recull en una llista per anomenar determinades matèries.

És el llenguatge convenciona**l** que utilitzen els catàlegs, les bases de dades, etc. per organitzar els documents que contenen.

- Avantatge: Permet obtenir resultats més precisos
- Inconvenient: Cal familiaritzar-se amb les seves peculiaritats per poder-lo aprofitar al màxim
- Exemples: arbre de matèries (tesaurus)

# **Identificar els conceptes clau**

**Tema de cerca:**

**Com afecta la contaminació de l'aire causada pel trànsit als adolescents**

- Concepte 1: **contaminació de l'aire**
- Concepte 2: **trànsit**
- Concepte 3: **adolescents**

# **Elecció dels termes**

Triar els termes que poden representar millor els conceptes de la cerca (paraules clau) i destriar-los de les paraules buides. Busqueu sinònims.

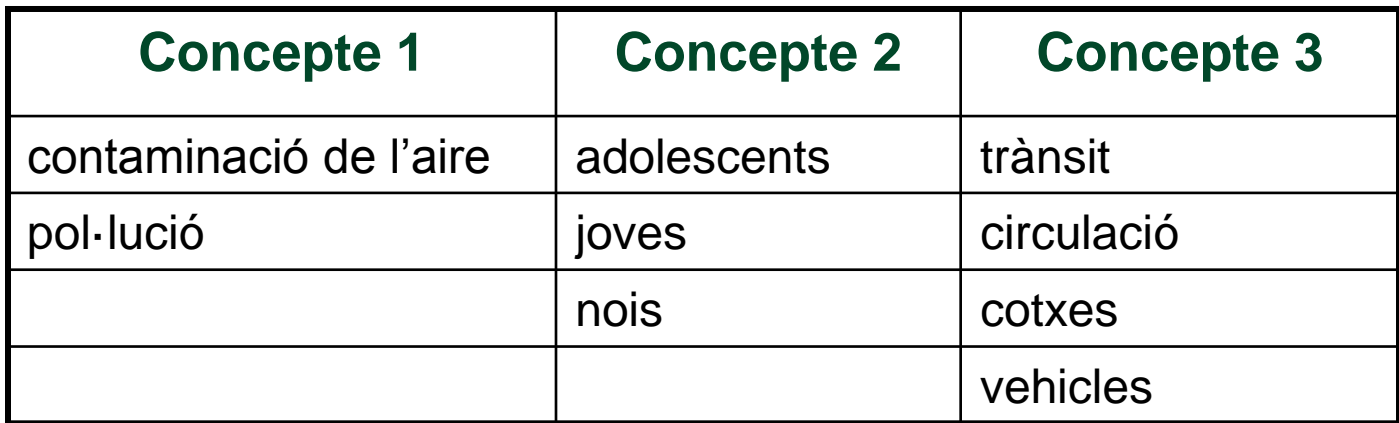

# **Combinació dels termes**

- **Operadors booleans:** Són elements que permeten combinar els termes de cerca per refinar i recuperar exactament tot allò que volem:
	- o **AND (i, y, &):** recupera aquells documents que contenen tots dos termes.
	- o **OR (+, O):** recupera els documents que contenen qualsevol dels termes.
	- o **NOT (-):** recupera els documents que contenen un terme, però exclou tots els que contenen l'altre.

# **Combinació dels termes**

**Operadors booleans:** d'aquesta manera combinaríem sinònims amb OR i termes diferents amb AND.

**Concepte 1 Concepte 2 Concepte 3** contaminació de l'aire | adolescents | trànsit pol·lució i joves circulació nois cotxes vehicles **AND OR**

Així quedaria:

(contaminació OR pol·lució) AND (adolescents OR joves OR nois) AND (trànsit OR circulació OR cotxes OR vehicles)

# **Combinació dels termes**

**Operadors de proximitat:** són elements que permeten combinar els termes de cerca segons la seva posició (que estiguin en un mateix camp, que estiguin situats a no més de dues paraules, que estiguin en un mateix paràgraf...):

- o **WITH**: recupera aquells documents en els quals els dos termes es troben en el mateix camp.
- o **ADJ**: recupera els documents que tenen els dos termes, separats pel nombre de termes indicats amb el número.
- o **NEAR**: recupera els documents que contenen els dos termes dins d'un mateix paràgraf o frase.
- o **" "** : recupera la frase o paraules exactes que es troben entre cometes .

# **Ampliar la cerca**

• Els **truncaments i comodins** són signes que permeten cercar per l'arrel de la paraula o substituir-ne lletres. Ens eviten haver d'especificar les diferents variants o terminacions d'una paraula, simplificant així l'estratègia de la cerca.

### El més comuns són: **\* ! ? \$ #**

# **Limitar la cerca**

• La majoria de fonts d'informació ens permeten filtrar els resultats segons una o diverses característiques, acotant així el que busquem i eliminant resultats innecessaris.

Alguns límits són:

- Geogràfic o cultural (p.ex., només resultats d'àmbit català)
- Per idioma (p.ex., resultats només en català)
- Per camps (p.ex., efectuar la cerca només en el camp d'autor)
- Per format del document (p.ex., només articles de revista)

# **Executar la cerca i avaluar els resultats**

- **Pertinència i exhaustivitat**: Cal analitzar si és necessari reformular la nostra estratègia de cerca.
	- o Pertinència : els resultats obtinguts s'ajusten a les nostres necessitats d'informació, que ens són útils per al nostre treball.
	- o Exhaustivitat: recuperem tots els resultats referents a la nostra necessitat d'informació que hi ha a la font d'informació.

### • **Soroll i silenci**

- o Soroll: obtenció d'informació no rellevant per a la nostra recerca.
- o Silenci: és la no obtenció d'informació rellevant per a la nostra cerca, que realment està continguda a la font d'informació.

## **Reformular l'estratègia de cerca i... començar de nou**

- Si els resultats que hem obtingut són pobres...
- Si hem obtingut massa soroll documental o massa silenci...
- I en tot cas, si creiem que podem explotar més la font d'informació...

# **Principals fonts d'informació**

- Les **fonts d'informació** són aquells objectes o subjectes que generen, contenen, subministren o transfereixen informació.
- Podem distingir dos tipus de fonts d'informació:
	- o **Fonts primàries**: donen accés directe a la informació.

Exemples: llibres, revistes, diccionaris, enciclopèdies, etc.

o **Fonts secundàries**: recopilen informació sobre les fonts primàries, és a dir, són fonts de referència que no ofereixen coneixements nous però que faciliten l'accés a les fonts primàries.

Exemples: catàlegs, bases de dades, portals temàtics, etc.

## **Perquè buscar a la biblioteca si tenim Google?**

- La cerca en una base de dades especialitzada pot estalviar temps en la selecció dels documents (evita el soroll documental)
- Autoria fàcilment identificable (fiabilitat)
- Fàcil connexió al text complet subscrit per la biblioteca
- Qualitat dels resultats (documents especialitzats, acadèmics…)

# **Google**

- *Google [Scholar:](http://scholar.google.es/)* bon punt de partida que proporciona una visió general. En una única cerca es recuperen articles de revistes‐e, capítols de llibres i materials de repositoris institucionals.
- Podeu veure el vídeo: La [Biblioteca](https://youtu.be/8ZKc1PmGu0Q) Digital UAB al Google Scholar – YouTube
- *[Google](http://books.google.com/?hl=ca) Books:* vista prèvia de milions de llibres publicats arreu del món.

### Google Scholar es pot configurar perquè inclogui enllaços als recursos digitals de la UAB:

Configuració n

Resultats de la cerca Idiomes Enllacos de la biblioteca Compte Botó

Configuració

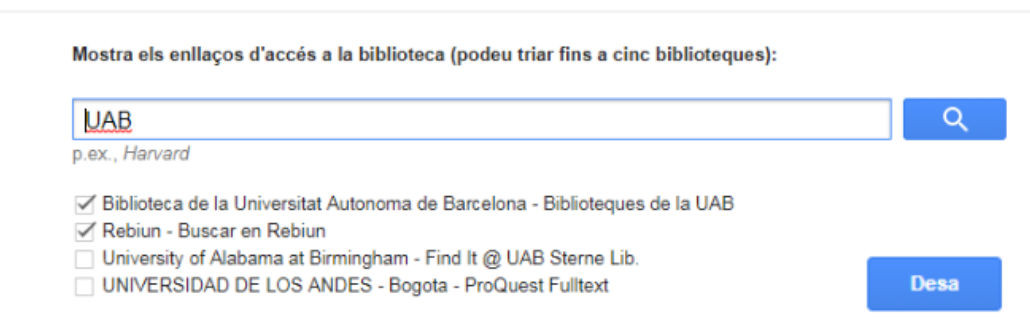

### **Google Scholar Button**

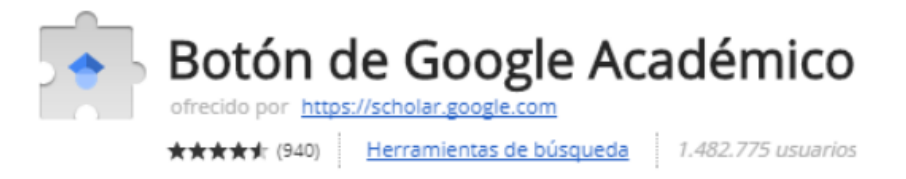

### Extensió que s'afegeix al navegador. Busca articles a Google Scholar

## **El Cercador: [www.uab.cat/biblioteques](http://www.uab.cat/biblioteques)**

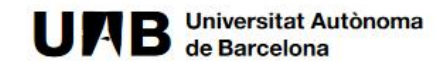

Què oferim | Els nostres fons | Estudia i investiga | Coneix les biblioteques

**Cercador** El Servei de Biblioteques estrena una nova eina de cerca

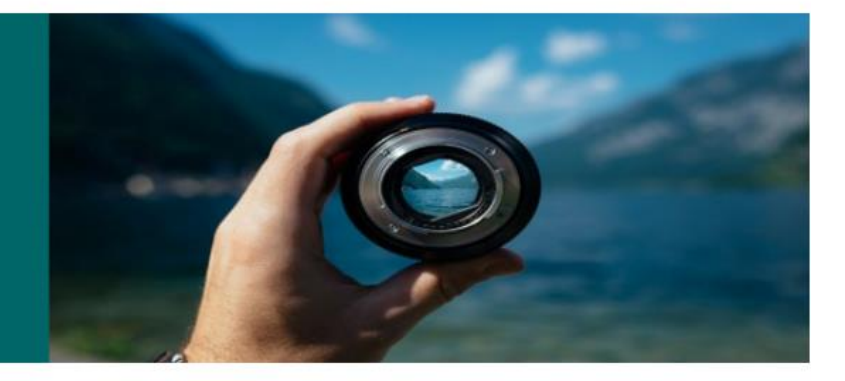

#### **Actualitat**

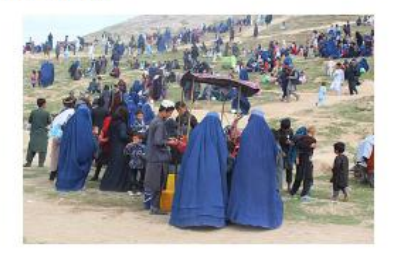

Exposició "Esperança en el desànim"

La Biblioteca de Comunicació i Hemeroteca General acull una exposició de fotografies d'Afganistan. Llegir més

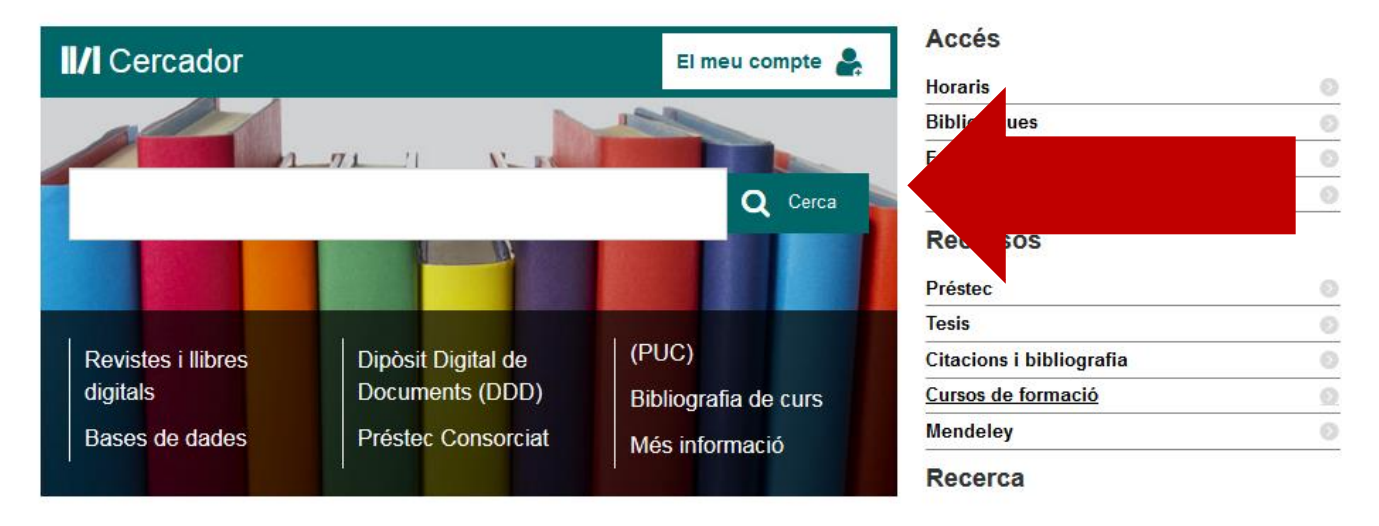

# **El Cercador**

Eina que permet la cerca simultània de tots els recursos de les Biblioteques de la UAB, tant impresos com electrònics, oferint l'accés al text complet. Pots cercar des d'un unic punt, articles, llibres, capítols de llibre, bases de dades, etc...

### **Busca simultàniament a:**

- El catàleg de las biblioteques de la UAB
- La biblioteca digital de la UAB (recursos electrònics subscrits per les biblioteques de la UAB)
- Els dipòsits digitals DDD y Traces

### **Permet:**

- Limitar els resultats segons diversos criteris
- Accedir al text complet (si està disponible)
- Gestionar les reserves i préstecs de documents a través de "El meu compte"
- Guardar llistes de documents, enviar les referències i exportar-les al gestor de referències bibliogràfiques Mendeley

# **Cercador**

**Filtres o** 

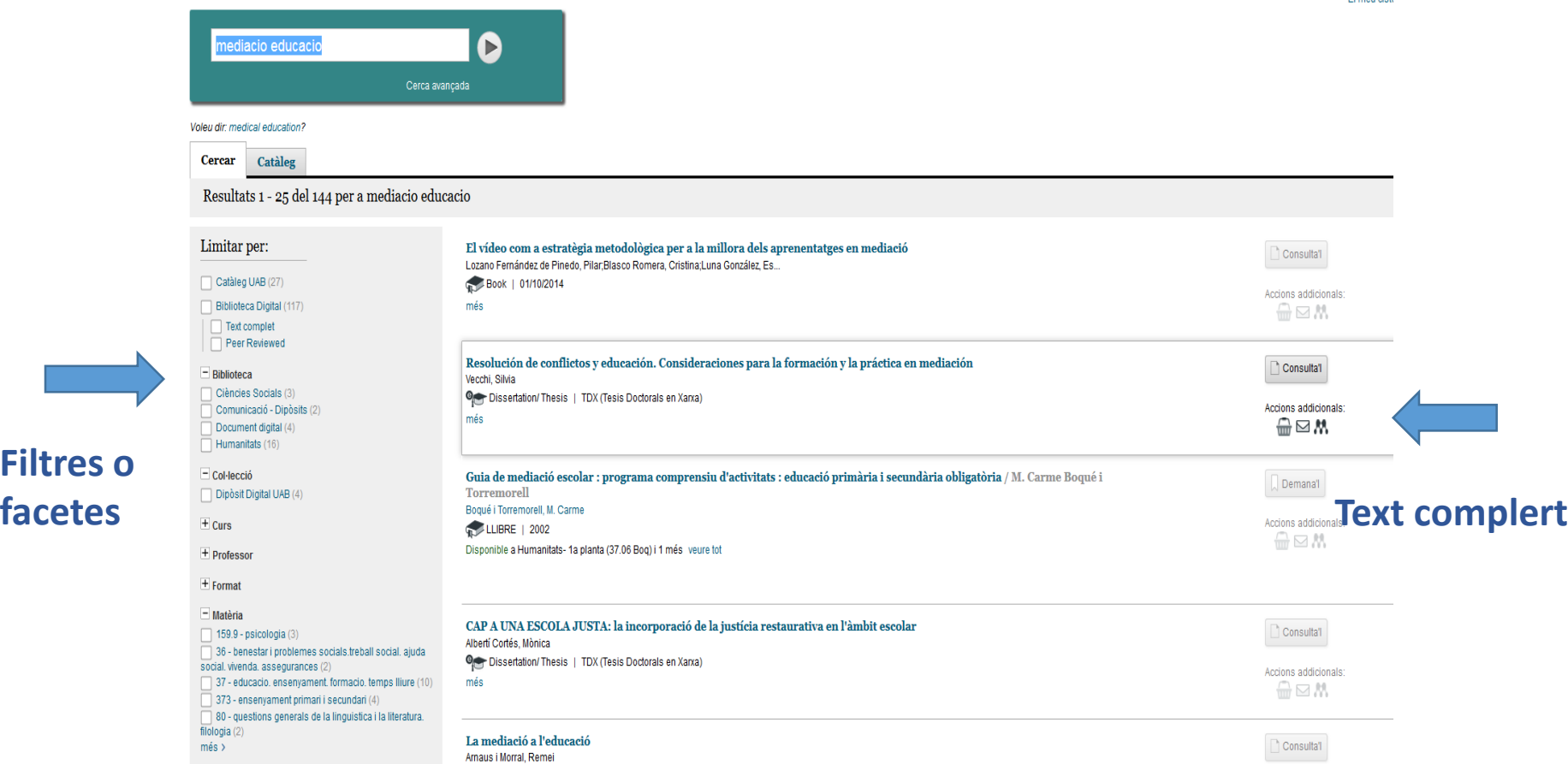

El meu ciste

# **Resultats cercador**

Al realitzar una cerca ens mostra tots els documents tant impresos com electrònics i per tant, segons interès o no podem fer un primer filtre:

- Veure només el que hi ha a les Biblioteques UAB: **Filtrar per Catàleg UAB**
- Veure només els documents electrònics: poden ser referències o text complert: **filtrar per Biblioteca Digital**
- Veure només recursos electrònics a text complert: **Filtrar per Text complert**
- Veure aquells recursos electrònics publicats en revistes d'impacte: **Filtrar per Peer review**
- També podem filtrar per **altres facetes** com son Biblioteca, Col·lecció, Format, Idioma, Matèria, àmbit geogràfic, Anys de publicació....

# **Cerca avançada**

### Cerca avançada Cerca bàsica

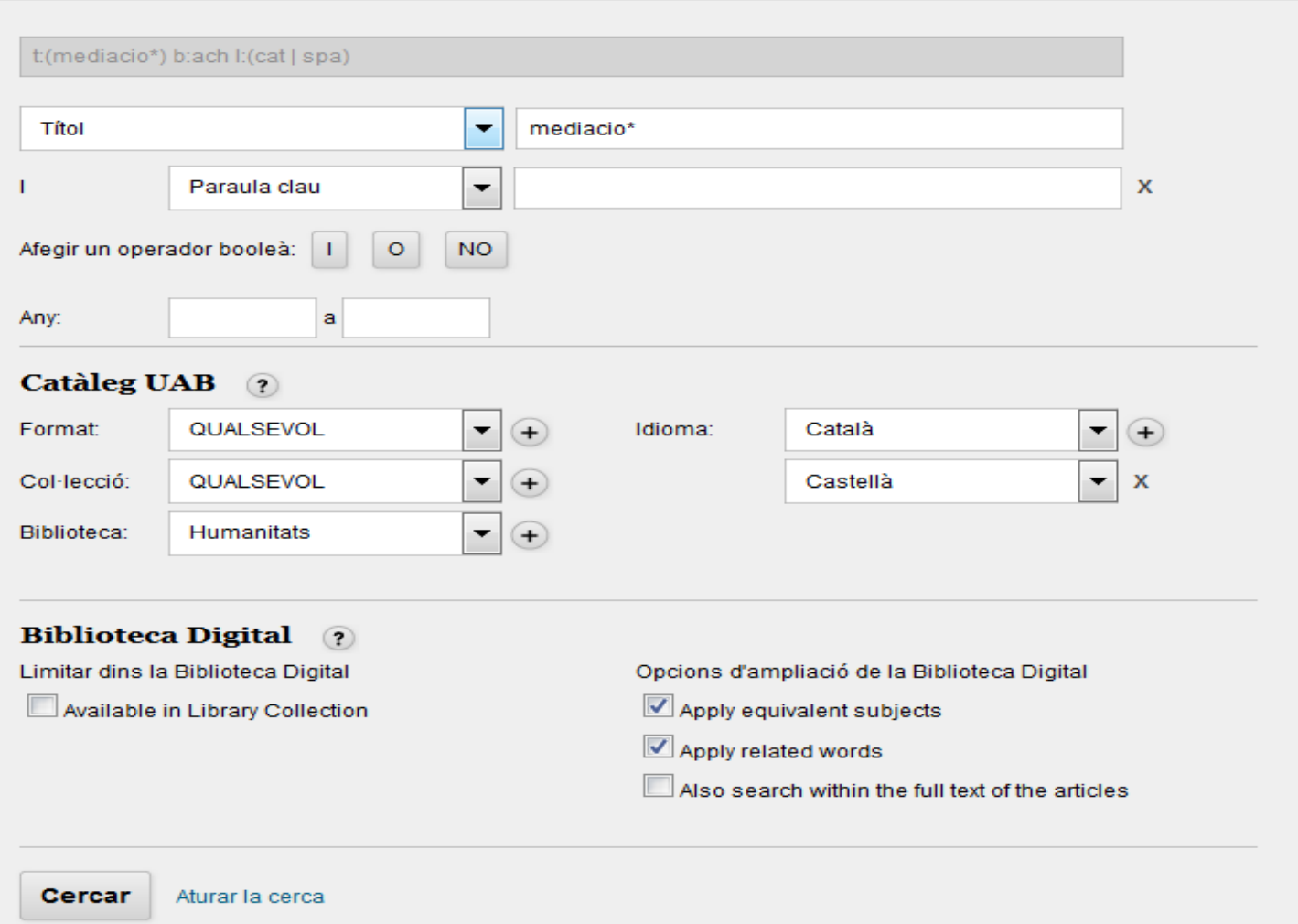

## **Informació sobre els exemplars impresos**

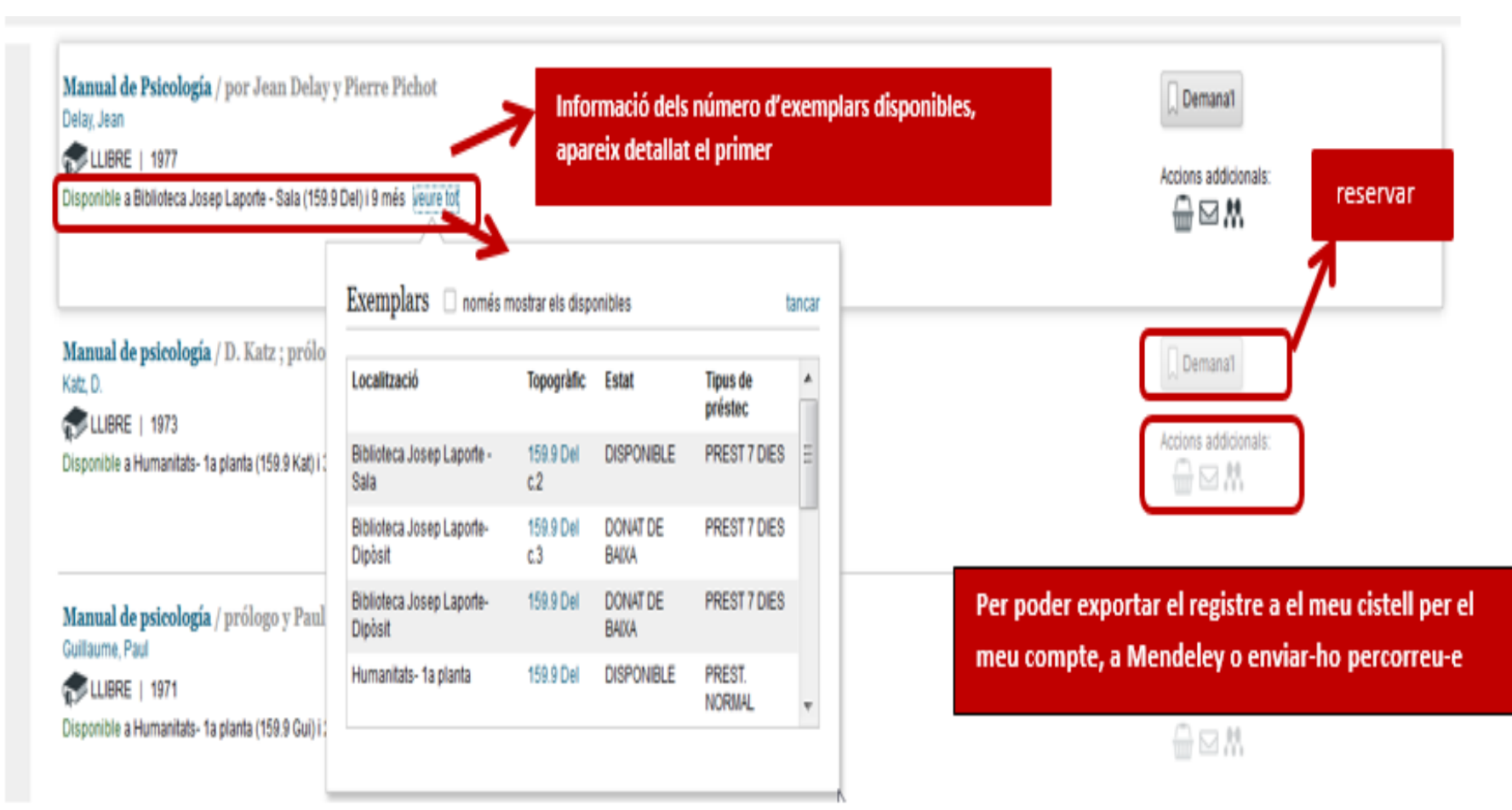

## **Informació sobre resultats recursos-e**

Alguns dels resultats que ens donaran poden ser recursos-e que no sempre tenim l'accés al text complert. Clicant sobre el títol ens donarà la informació sobre el recurs i en alguns casos ens portarà al document en concret, en altres la informació que apareix a la dreta ens indica si el podem consultar o bé demanar per PI.

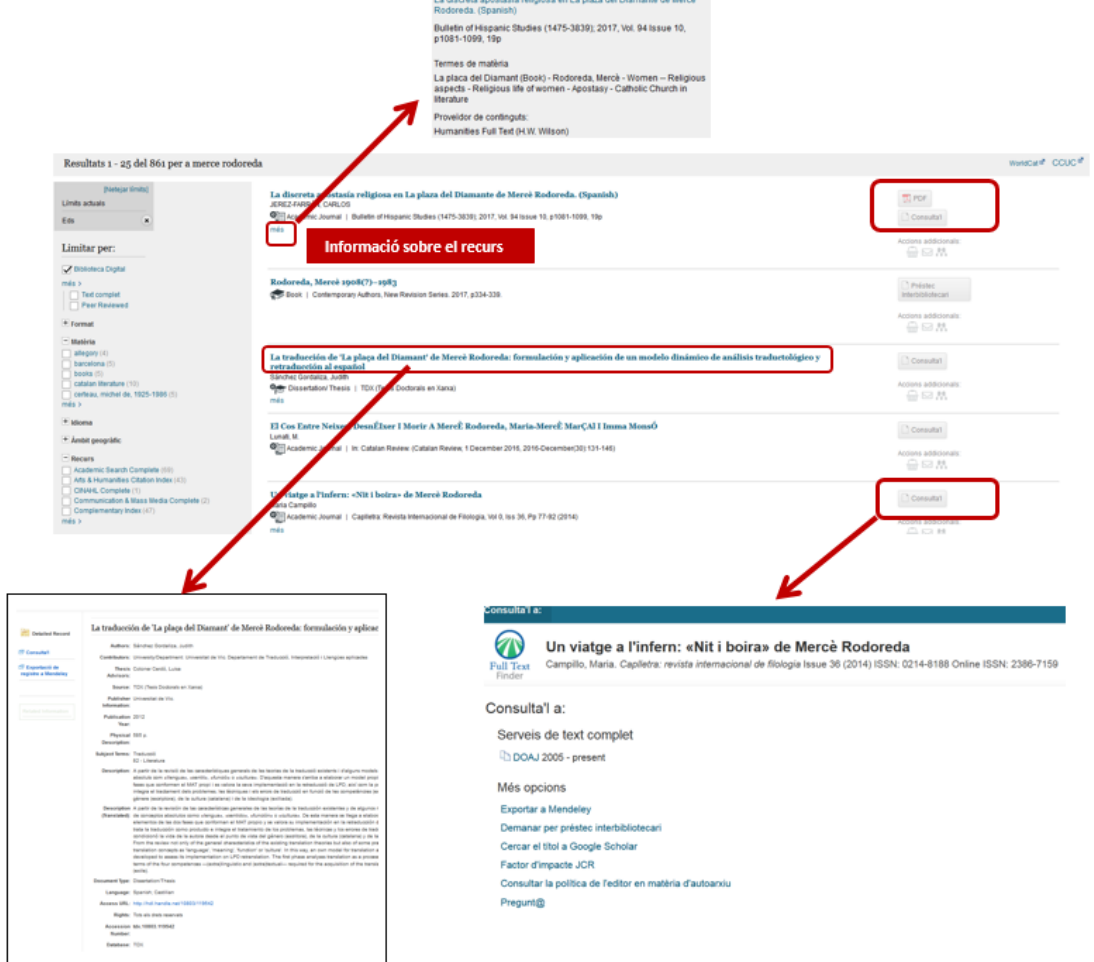

# **Com trobar revistes**

Tant si la revista es impresa com electrònica, cal consultar el cercador, que donarà accés directe al text complert de la revista, si la tenim subscrita o, en el seu defecte, si tenim la versió impresa, indicarà en quina biblioteca es troba. Les Biblioteques UAB compten amb un munt de **revistes [electròniques](http://web.b.ebscohost.com/pfi/search/basic?sid=65db1445-64b9-4f6a-b60a-8058f124993e%40pdc-v-sessmgr01&vid=0&sdb=edspub&tid=3000EP)** subscrites, així com plataformes especifiques en aquest tipus de format:

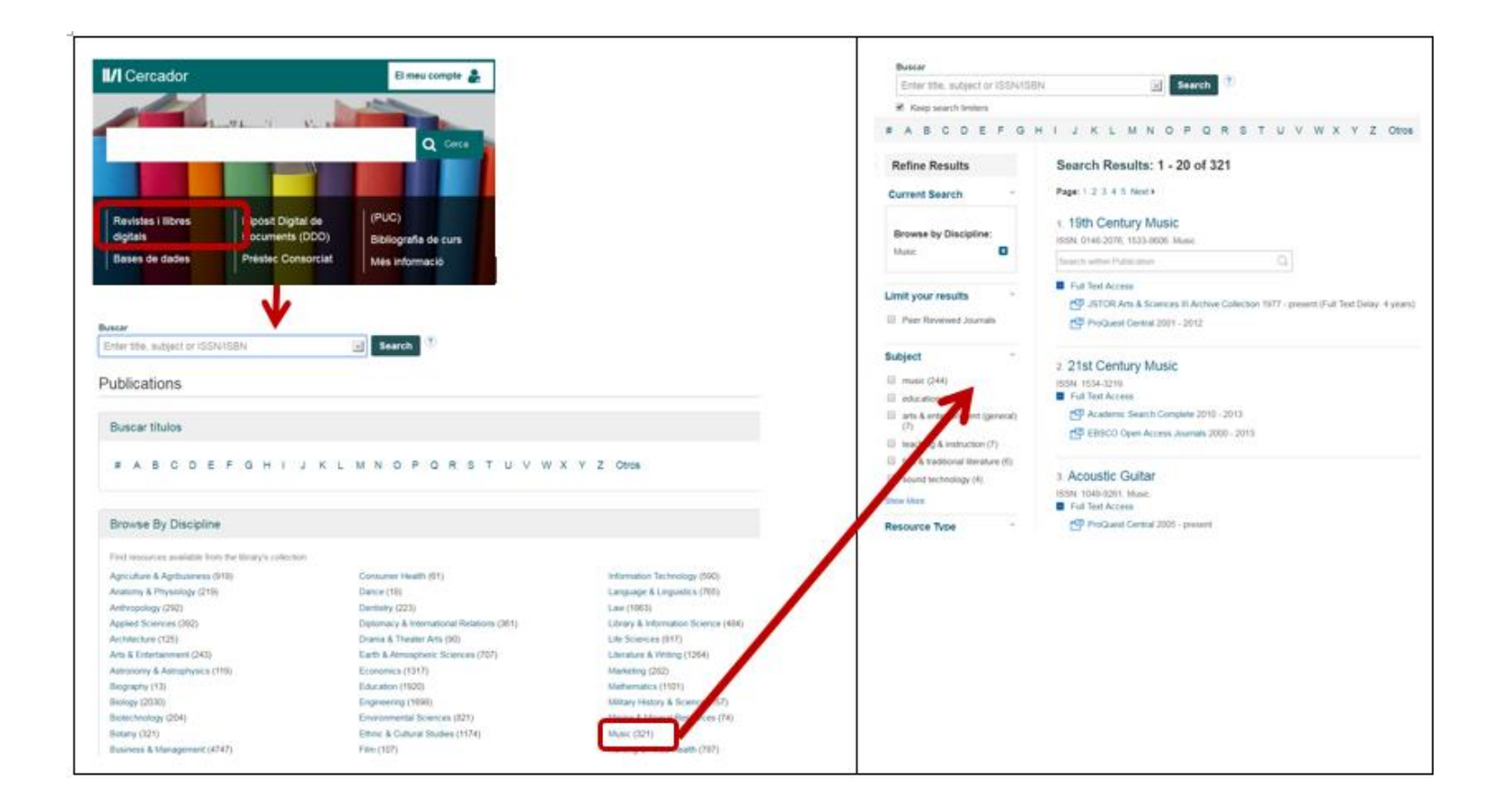

# **Com trobar libres electrònics**

Les Biblioteques UAB compten amb molts **llibres [electrònics](http://web.b.ebscohost.com/pfi/search/basic?sid=65db1445-64b9-4f6a-b60a-8058f124993e%40pdc-v-sessmgr01&vid=0&sdb=edspub&tid=3000EP)** subscrits, així com plataformes especifiques en aquest tipus de format, encara que algunes plataformes no permeten la descarrega:

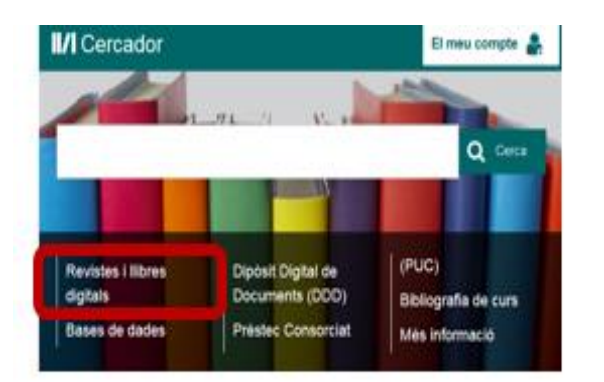

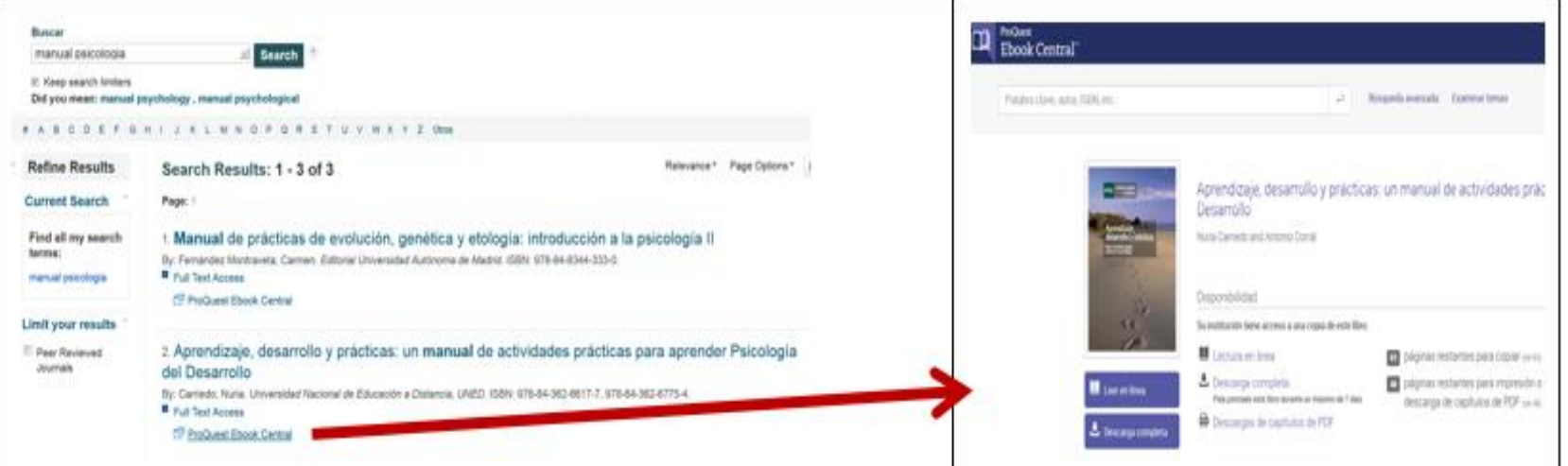

# **Cercar articles**

El cercador trobarem articles ressenyats al DDD, a base de dades com Dialnet Elsevier, Willey, Proquest, WOS...

Si cerquem un article determinat, el cerquem pel títol de l'article. Si no el trobem podem buscar pel títol de la revista on esta publicat

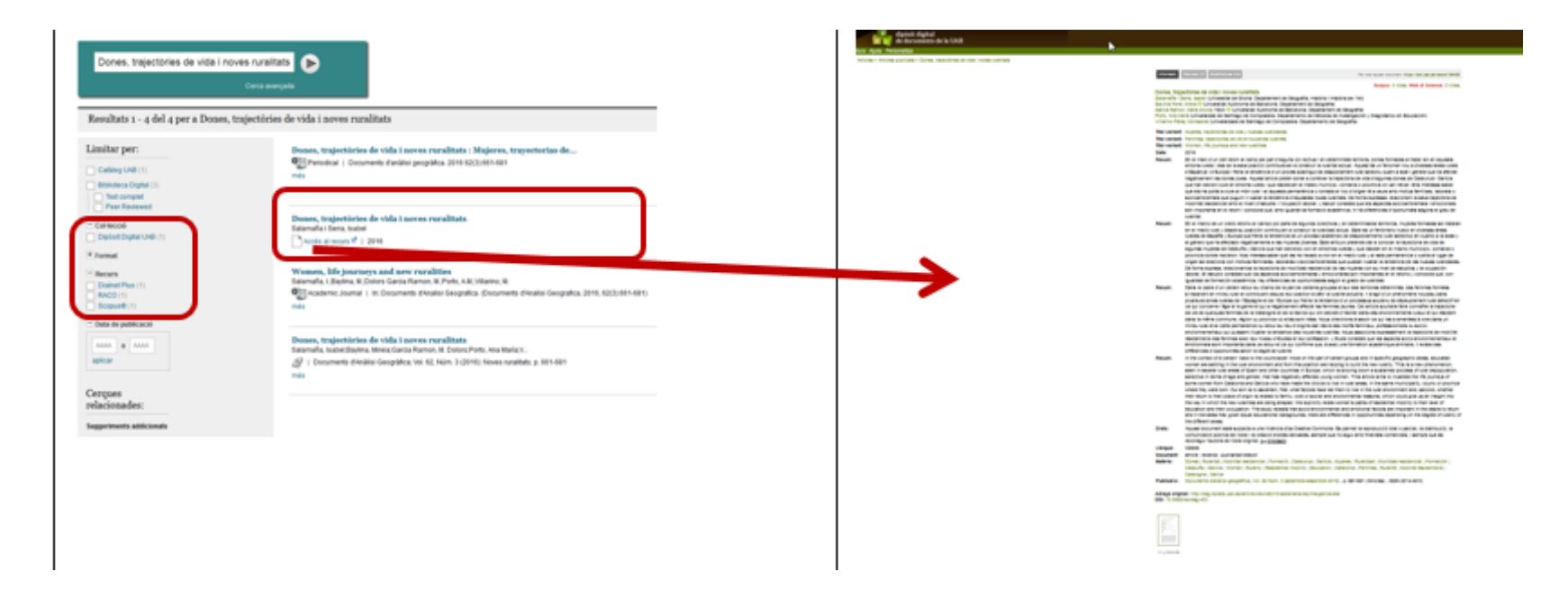

Si **cerquem articles sota una temàtica determinada**: cercarem pel tema que ens interessa i limitarem a Text complert o Peer Reviewed o per format: Academic Journals, reviews...

# **Cercar a Internet**

Cal tenir en compte que: A Internet hi ha molta informació poc fiable i poc rigorosa i cal fer una lectura crítica de la informació trobada a Internet

- **Cercadors**: eina de cerca consistent en una base de dades de pàgines web indexades automàticament, que permet a l'usuari fer consultes a partir d'una o més paraules que apareguin en els documents indexats. Són útils per trobar documents i llocs web, donen accés a informació actualitzada i recuperen una gran quantitat d'informació (això comporta perill d'infoxicació).
- **Portals temàtics**: són llocs web que tenen com a objectiu oferir a l'usuari, de manera fàcil i integrada, un conjunt de recursos i serveis d'una temàtica específica on la informació es manté actualitzada constantment. Experts en la matèria seleccionen els recursos.

### **Podeu consultar:**

- o Guies temàtiques a la web de les Biblioteques UAB:
	- [Biocièncias: http://www.uab.cat/web/guies-tematiques/biociencies-](http://www.uab.cat/web/guies-tematiques/biociencies-1345711333601.html)1345711333601.html <sup>30</sup>

# **Dipòsits digitals**

https://www.uab.cat/web/els-nostres[fons/diposits-digitals-1345719614031.html](https://www.uab.cat/web/els-nostres-fons/diposits-digitals-1345719614031.html)

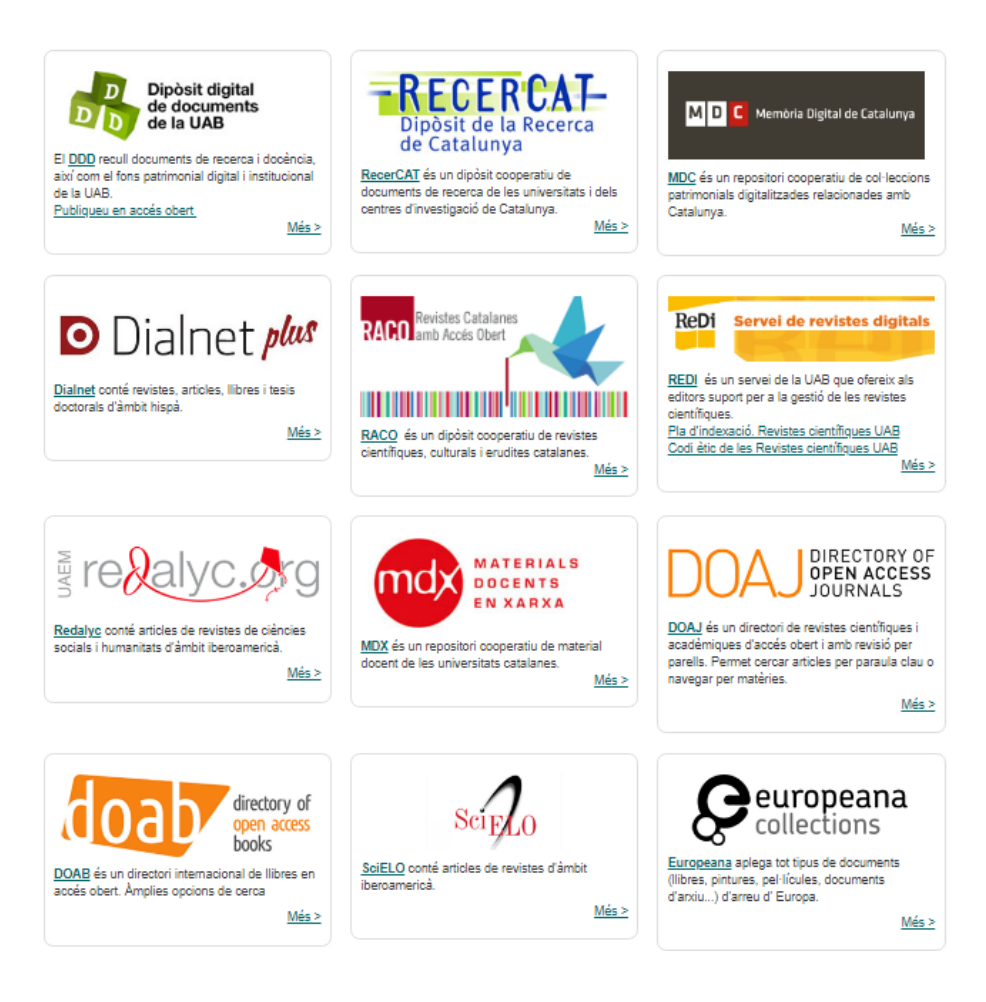

## **Bases de dades**

Conjunt de dades estructurades i emmagatzemades de forma sistemàtica a fi de facilitar la seva posterior utilització.

- En l'àmbit de la documentació, la funció principal és identificar els documents existents sobre un tema determinat i encara informar de la seva localització física no és la seva comesa, la majoria faciliten un enllaç a les biblioteques digitals de text complet que tingui subscrita la universitat.
- Les bases de dades que en si ja contenen el text complet, evidentment ja no presenten aquesta dificultat.

## **Bases de dades**

De cada unitat de la base de dades se'n diu registre o també document. La informació està estructurada en camps, per exemple:

- Títol, Autors, Afiliació, Font, Any de publicació, Resum o Abstract
- Descriptors o paraules clau, Keywords
- Cites, Referències,
- Les bases de dades solen comptar amb els següents elements que poden ser útils a l'hora de realitzar les consultes:
	- o Documents d'ajuda, guies, tutorials

# **Tipologia**

Trobem dos grups bàsics de bases de dades:

- **Bases de dades bibliogràfiques**: ofereixen la referència bibliogràfica dels documents que contenen, és a dir: autor, títol, publicació, any.
- **Bases de dades documentals**: a més de les dades mínimes que ofereixen les anteriors, també inclouen informació relativa al con tingut del document. En la majoria de casos ens trobem un resum o abstracts, i depenent de la base de dades, també el text complet.

A més cal tenir en compte el tipus de documents que indexa, per exemple en una base de dades de tesis doctorals no trobarem articles de revista

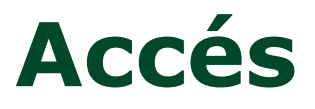

Per cercar les bases de dades que tenim a la UAB, podem consultar les a traves:

- Guia temàtica https://www.uab.cat/web/guies[tematiques/ciencies-1345711459465.html](https://www.uab.cat/web/guies-tematiques/ciencies-1345711459465.html)
- També podeu cercar per títol de la bases de dades al Cercador de les biblioteques de la UAB.

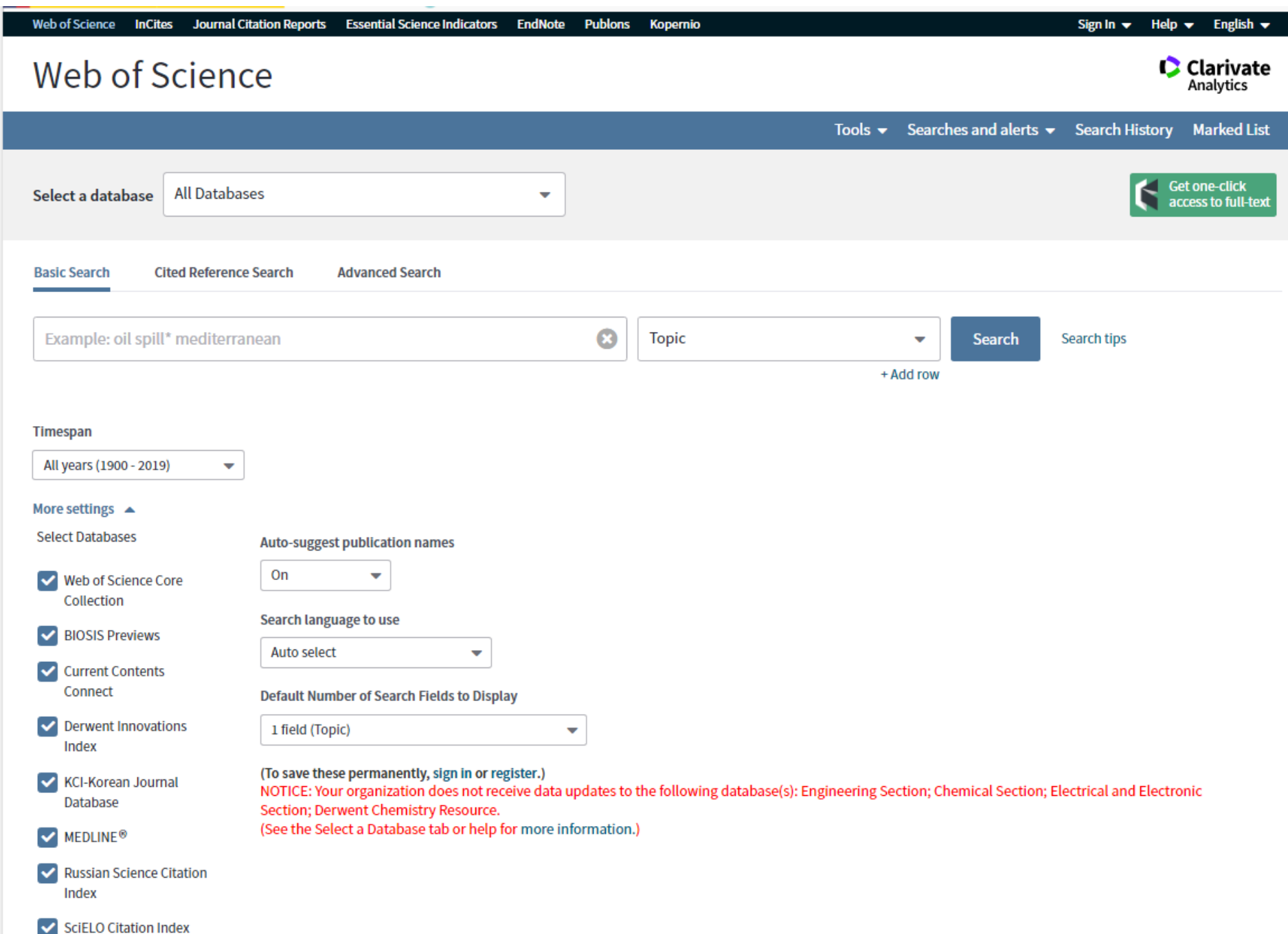

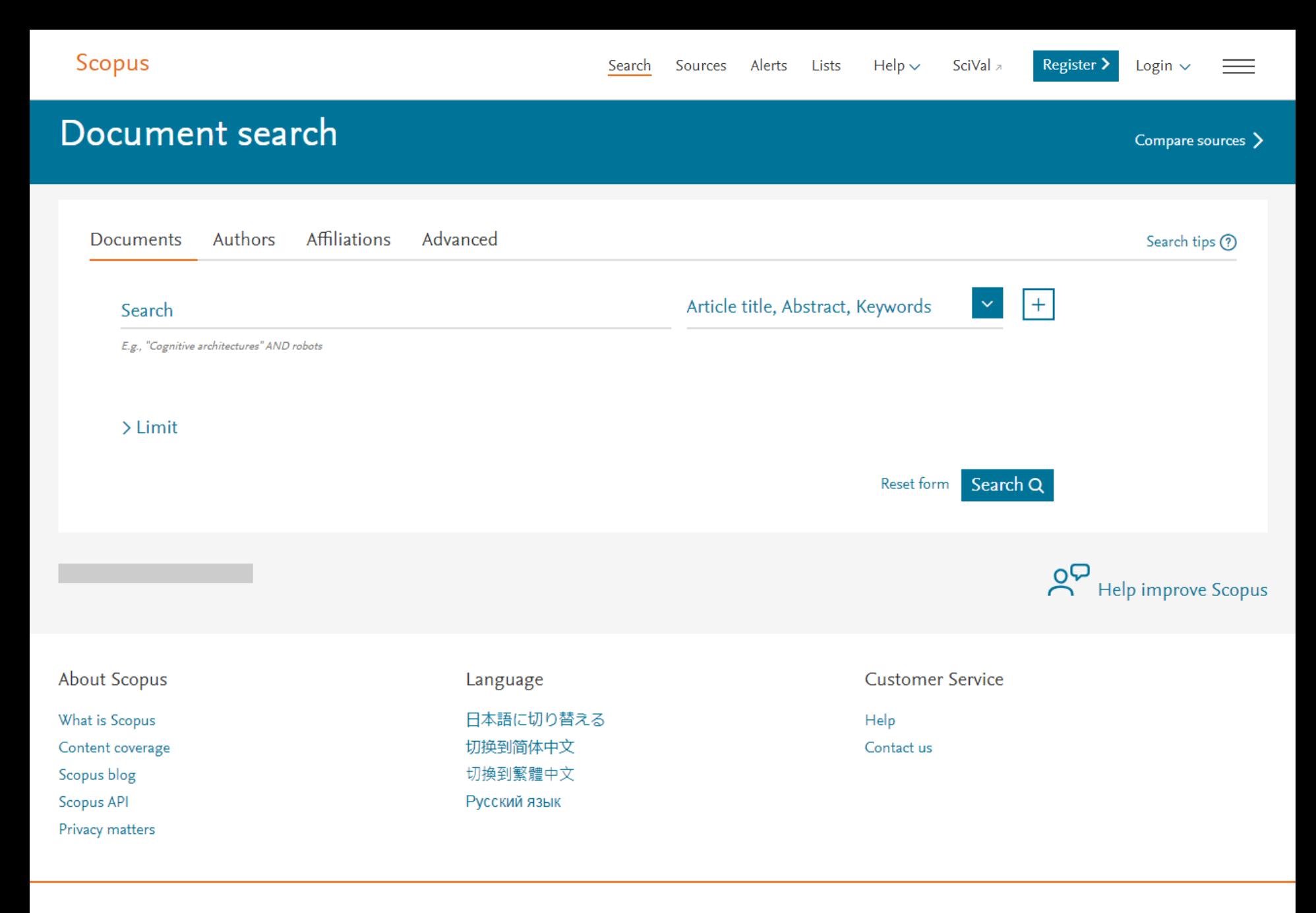

### **ELSEVIER**

Terms and conditions  $\lambda$  Privacy policy  $\lambda$ 

Copyright © 2019 Elsevier B.V 7. All rights reserved. Scopus® is a registered trademark of Elsevier B.V.  $Q$  DEI V  $C_{\text{EQUD}}$ <sup>IN</sup> the control of the control of the

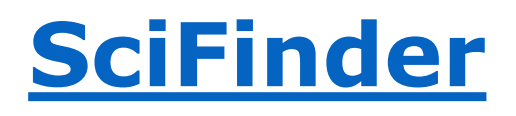

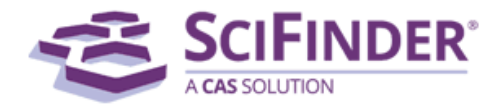

### **Sign In**

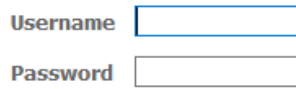

 $\Box$  Remember me (Do not use on a shared computer)

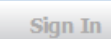

#### Forgot Username or Password?

Your SciFinder username and password are assigned to you alone and may not be shared with anyone else.

#### **New to SciFinder?**

Learn more about gaining access to SciFinder.

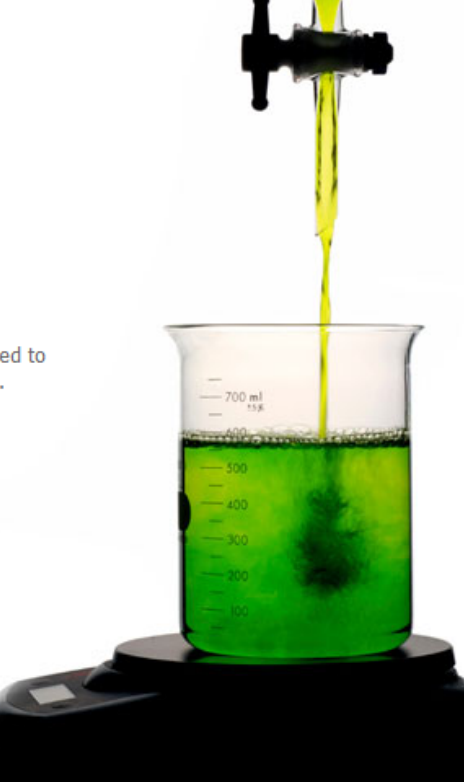

### **News & Updates**

#### **Welcome to SciFinder**

SciFinder<sup>n</sup> is here! Learn more about the power of n.

#### **Introducing a new CAS website**

All content from our previous site continues to be available at support.cas.org, accessible from the new home page. Redirects are already in place for our most popular pages; should any of your previous bookmarks be impacted, simply reset your quick links. We will fully transition to a single site in 2018.

#### **Quick Tips on Using PatentPak**

To help you get the most out of PatentPak, our new Quick Tips video will launch anytime you access the interactive viewer.

#### Navigate Chemistry's Early History with **ChemZent**

Introducing ChemZent, the first and only Englishsearchable version of Chemisches Zentralblatt, the oldest journal of chemistry abstracts.

#### A New Way to Explore Synthetic **Preparations in SciFinder!**

Learn more about this new solution from CAS and try 5 free samples of MethodsNow today!

# **[Natural Science Collection](http://cataleg.uab.cat/iii/encore/record/C__Rb1938021__Snatural science collection__Orightresult__U__X6?lang=cat&suite=def)**

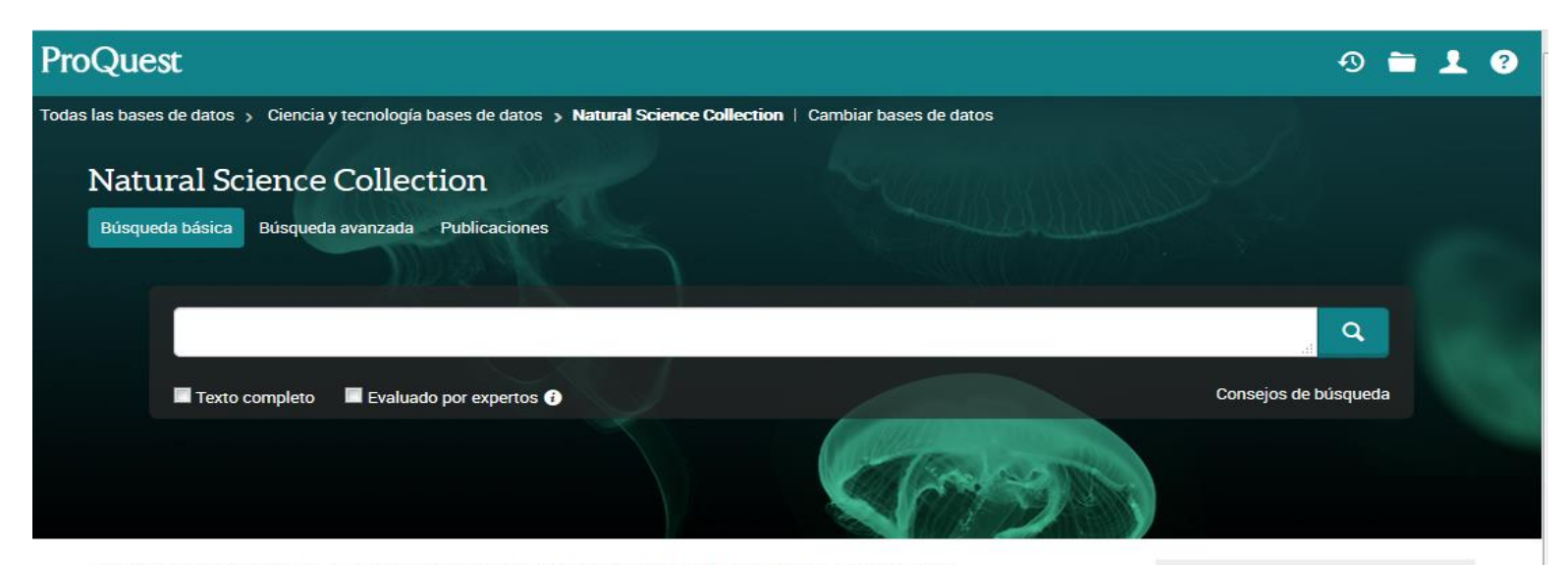

The Natural Science Collection includes the Agri & Env, Bio Science, and Earth, Atmospheric & Aqua Databases and provides full-text titles from around the world including scholarly journals, trade and industry journals, magazines, technical reports, conference proceedings, government publications and more. For researchers who need to conduct comprehensive literature reviews, this database includes specialized, editorial-controlled A&I resources for discovery of relevant scholarly research and technical literature critical to the discipline.

Cobertura: 1946 - actualidad

#### Ver lista de títulos <sup>[2]</sup>

#### Materias tratadas

- · Agriculture
- · Aquatic sciences
- · Atmosphere
- · Biology
- · Climate
- Conservation
- · Farth sciences
- · Environmental science
- · Environmental studies
- Fish and fisheries
- Mostrar todo v

#### Bases de datos incluidas

- Agricultural & Environmental Science Database <sup>3</sup>
- · Biological Science Database <sup>1</sup>
- Earth, Atmospheric & Aquatic Science Database +

#### ¿Desea obtener más información?

#### Pruebe una de estas opciones:

- · Buscar en la ayuda en línea.
- · Descubrir respuestas a preguntas frecuentes del centro de asistencia de productos de ProQuest.
- · Contacte con el servicio de Asistencia para obtener más ayuda.

#### Consejo de búsqueda

Por defecto, buscaremos documentos con todos los términos introducidos.

Use "comillas" para buscar frases

## **Alertes**

• Les alertes de cerques a les bases de dades us permeten guardar estratègies de cerca i rebre alertes automàtiques de nous resultats que coincideixen amb dita estratègia, tant per correu electrònic, com per RSS. Feu una cerca, guardeu l'estratègia i configureu l'alerta per rebre les novetats. Cal estar registrat a la base de dades

## **Tesis**

- **[Dissertations](http://search.proquest.com/pqdtglobal?accountid=15292) and Theses:** Citacions de tesis i treballs de recerca d'àmbit internacional.
- **[TDX](http://www.tdx.cat/)**: Tesis doctorals llegides a Catalunya i altres comunitats consorciades a text complet Accés lliure
- **[Teseo](http://www.educacion.gob.es/teseo/irGestionarConsulta.do;jsessionid=461A041AC801E24DE893EA8D16A7DEB4)** :Referència bibliogràfica de tesis doctorals llegides en universitats espanyoles.
- **[Redial](http://www.red-redial.net/tesis.php)** (1980--). Tesis doctorals de temàtica llatinoamericana llegides en universitats europees.
- **[DART-Europe](http://www.dart-europe.eu/basic-search.php):** Tesis universitàries europees a text complet.

# **Citar les fonts consultades**

- La citació bibliogràfica: Conjunt de convencions (dades, puntuació, format...) usades per documentar les fonts publicades (impreses o no) usades al nostre treball, descriu i identifica els documents per a fer-los localitzables.
- És imprescindible citar les fonts consultades per tal de reconèixer el treball del altres i per a documentar la recerca realitzada.
- No citar les fonts es considera plagi.
- Un estil bibliogràfic és la normativa que indica com citar els documents. Els més utilitzats són l'estil estilo [CSE](https://ddd.uab.cat/record/119202) i [NLM,](https://ddd.uab.cat/record/106929) entre [altres](http://www.uab.cat/web/estudia-e-investiga/citaciones-y-bibliografia-1345733232823.html).

# **CITACIÓ**

- Nota bibliogràfica **inclosa al cos del text**
- Cal citar idees, teories, dades, xifres, gràfics, fotografies... que utilitzem al nostre treball de manera literal o

parafrasejada/resumida

## **BIBLIOGRAFIA**

• Informació bibliogràfica **completa** sobre un document o material utilitzat en el nostre treball

# **Citar les fonts consultades**

A la web del Servei de Biblioteques de la UAB trobareu informació sobre [citacions i bibliografia](https://www.uab.cat/web/estudia-i-investiga/citacions-i-bibliografia-1345708785665.html).

Hi ha gestors bibliogràfics que permeten citar de manera automàtica la bibliografia. A la UAB utilitzem **[Mendeley](https://www.uab.cat/web/estudia-i-investiga/mendeley-institucional-1345718283901.html)** 

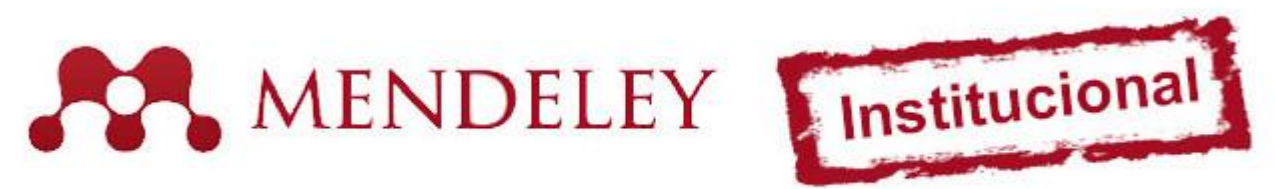

100 GB de capacitat · Grups privats il·limitats · 100 membres per grup

# **El dret de cita**

**Què és** el dret de cita?

És la facultat que es dóna a qualsevol usuari per incorporar part d'una obra protegida en una de pròpia, de forma limitada, sense haver de demanar autorització a l'autor

Quan es compleixin aquestes condicions **simultàniament:**

- Amb finalitat docent o investigadora
- Amb finalitat d'il·lustrar explicacions (anàlisi, comentari o judici crític)
- De forma proporcionada (imatges senceres)
- Sobre imatges i textos ja divulgats
- Citant font i autor del document original

**Quan puc fer ús**  del dret de cita?

# **El plagi**

Què és **el plagi?**

Ocultar les fonts utilitzades i fer passar per nostres idees o fragments de text que s'han copiat d'altres treballs.

**Citant** qualsevol dada, imatge o text

- Per llei hem de respectar la paternitat
- Per justificar la teva pròpia recerca

### **Com evitar** el plagi?

**Parafrasejant**: Explicar amb les teves pròpies paraules el què ha dit una altra persona. En aquest cas, també cal citar, són idees d'un altre!!!

Més informació: [Citacions i bibliografia](http://www.uab.cat/web/recursos-d-informacio/citacions-i-bibliografia-1326267851837.html) 

# **Seguiu-nos a les xarxes socials:**

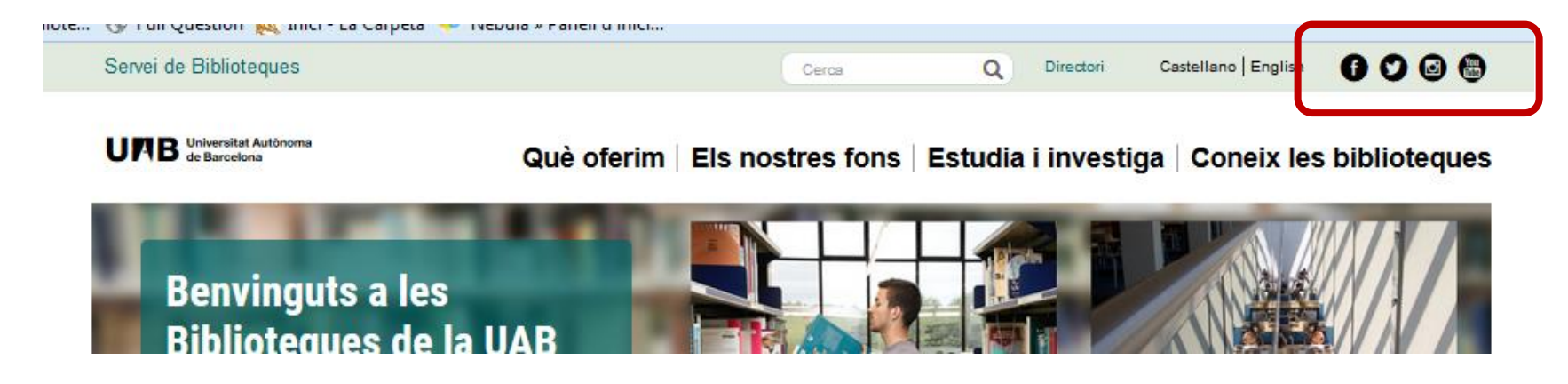

Si voleu estar informats sobre els nostres serveis, novetats, informacions d'interès, etc., seguiu-nos a les xarxes socials. Ens trobareu a

[Twitter,](https://twitter.com/bibliotequesUAB) [YouTube,](https://www.youtube.com/channel/UCe6S0lv1IdvtDx8gg7t4dhg) [Facebook](https://www.facebook.com/bibliotequesUAB/) i [Instagram](https://www.instagram.com/biblioteques_uab/).

### **@bibliotequesUAB #bibliotequesUAB**

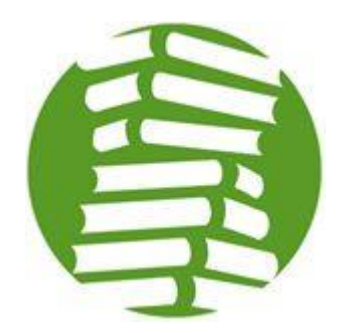

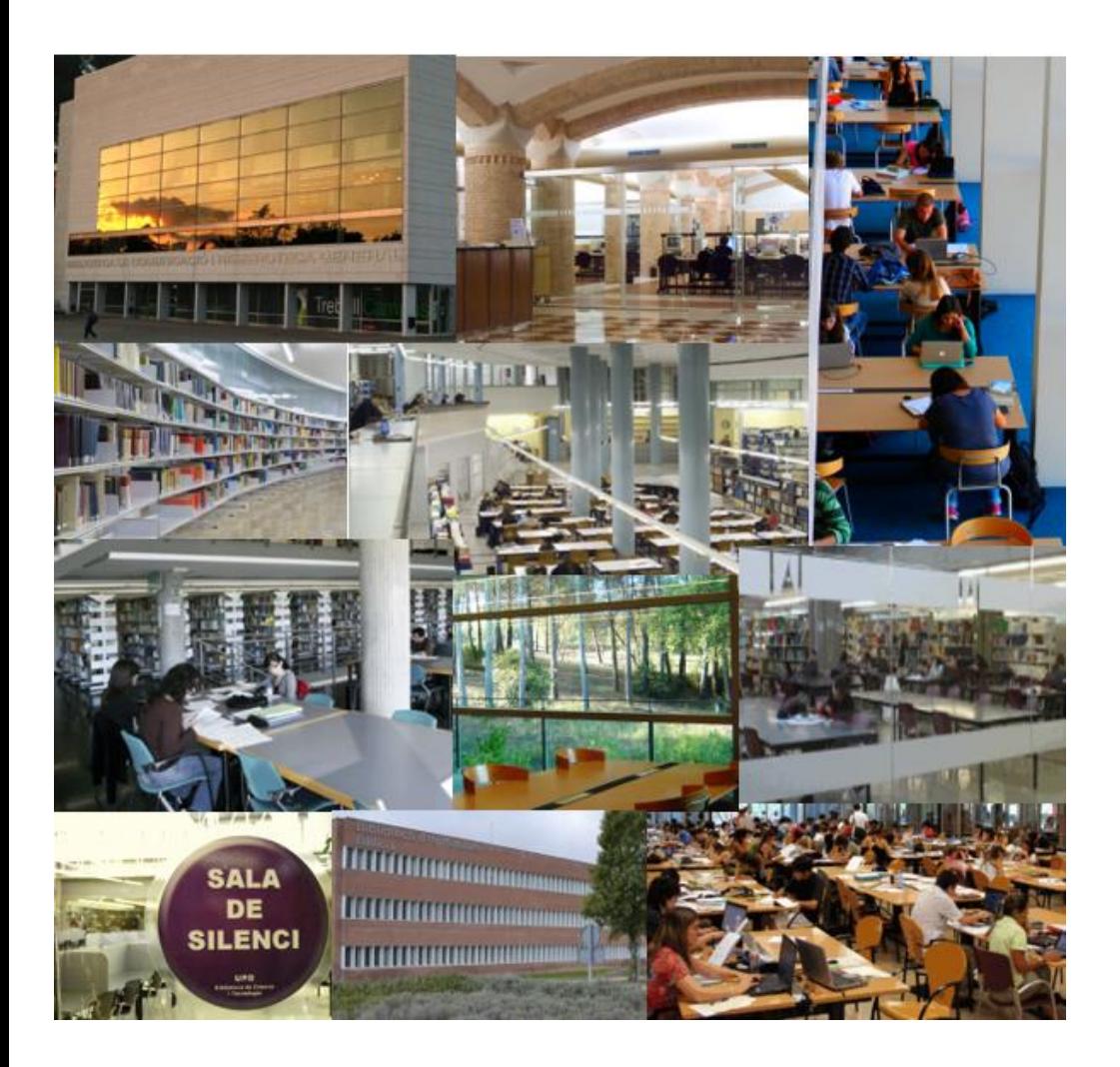

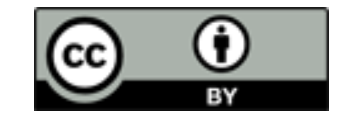

# **Gràcies per la vostra atenció**

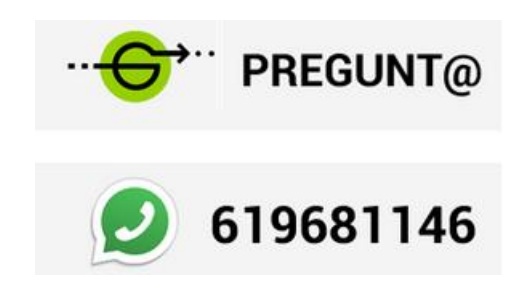

### **Per a consultes i suggeriments, contacteu amb les biblioteques**

**[www.uab.cat/biblioteques/pregunta](http://www.uab.cat/biblioteques/pregunta)**